## **Übung 5.1: Abbildungen** *6 Punkte*

Üben Sie den Umgang mit Abbildungen und Grafiken in einem Dokument anhand der folgenden Unteraufgaben:

- a) Schreiben Sie zunächst den Code, um ein Bild in ein Dokument einzufügen und testen Sie, ob das Bild im pdf zu sehen ist. Sie können ein beliebiges Bild verwenden, das in einer figure-Umgebung stehen sollte.
- b) Testen Sie den Einfluss von Parametern bei der Bildeinbindung, speziell Parameter zur Skalierung und Rotation der Bilder. Geben Sie im fertigen Dokument mindestens zwei Parameter an.
- c) Binden Sie nun ein weiteres Bild ein und verwenden Sie eines der "sub"-Pakete (subcaption, subfloat), damit beide Abbildungen eine einheitliche Numerierung bekommen (Abbildung 1a, Abbildung 1b o. ä.). Beide Bilder sollen sich dabei in einer Gleitumgebung befinden.

[Verwende](http://ctan.org/pkg/subfloat)n Sie zwei beliebige Bilder, jedes Bild soll dabei eine eigene Unter[schrift be](http://ctan.org/pkg/subcaption)kommen; falls nötig, setzen Sie noch eine Gesamtbeschriftung für beide Bilder.

- d) Erweitern Sie Ihr Dokument abschließend um Text, den Sie mittels des \blindtext-Befehls aus dem blindtext-Paket eingeben. Denken Sie an das Laden von babel oder polyglossia und eine Sprachangabe!
- e) Schreiben Sie vor und hinter die Abbildungen Text und testen Sie die Endausgabe, wenn Sie Parameter an [die figure -](http://ctan.org/pkg/blindtext)Umgebungen anhängen ([h], [b] oder [t]). Wel[che Eff](http://ctan.org/pkg/babel)ekte [beobachten S](http://ctan.org/pkg/polyglossia)ie? Notieren Sie dies handschriftlich auf Ihrer Abgabe.

**Abgabe:** Quellcode per Mail, Quellcode und fertiges Dokument ausgedruckt.

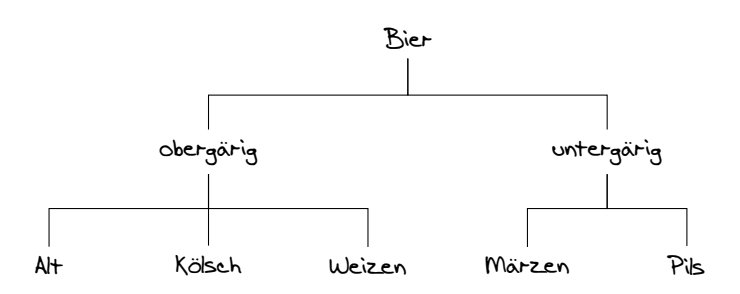

<span id="page-1-1"></span>Abbildung 1: Stammbaum einiger Bierstile

## **Übung 5.2: Baum mit Ti**k**Z** *6 (+6) Punkte*

Das Makropaket PGF bietet mit dem Frontend TikZ eine hervorragende Möglichkeit, qualitativ hochwertige Grafiken mit TEX zu erstellen. In dieser Aufgabe sollen Sie sich ein wenig mit Ti*k*Z befassen. Aufgrund der Vielseitigkeit und des Umfangs von Ti*k*Z beschränken wir uns darauf einen Baum mit Ti*k*Z zu malen. Bäume eignen sich, um hierarchische Daten darzustellen und kommen zum Be[ispie](http://ctan.org/pkg/PGF)l in der Informatik häufi[g zum](http://ctan.org/pkg/TikZ) Einsatz.

a) Erstellen Sie eine tikzpicture-Umgebung, in der Sie einen Baum anlegen. Konsultieren sie dazu die Ti*k*Z-Dokumentation<sup>∗</sup> oder suchen Sie im Internet nach Beispielen für Bäume. Ihr Baum soll mindestens den Umfang des Baums in Abbildung 1 haben.

Die folgenden Aufgaben sind freiwillig und Sie müssen nur diejenigen bearbeiten, von denen Sie glauben, dass Sie Ihnen Spaß machen, [od](#page-1-0)er Sie etwas lernen werden. Sie [k](#page-1-1)önnen für die Bearbeitung bis zu 6 Bonuspunkte erhalten.

b) Ergänzen Sie Ihren Baum um weitere Ebenen und Verzweigungen. Achten Sie dabei darauf, dass sich die Beschriftungen der einzelnen Knoten nicht überschneiden und passen Sie die Abstände entsprechend an. Falls nötig können sie auch die gesamte Darstellung des Baums ändern und ihn z. B. nach rechts statt nach unten wachsen lassen.

Wenn Ihnen Bierstile nicht ergiebig genug sind, können Sie mit Ihrem Baum auch etwas (beliebiges) anderes darstellen. Sie sollten nur keinen Baum abgeben, der weniger Ebenen und Knoten enthält als der in Abbildung 1.

c) TikZ bietet - wie viele LATEX-Pakete - die Möglichkeit, die Darstellung von etwas völlig zu verändern, ohne den Inhalt dafür bearbeiten zu müssen.

Geben Sie Ihrem Baum ein ansprechende[s](#page-1-1) Aussehen! Setzen Sie zum Beispiel Farben ein, oder zeichnen Sie Formen um die einzelnen Knoten. Wenn Sie Lust haben, können Sie sich mal die mindmap-Library ansehen und Ihren Baum damit in ein organisches Gebilde verwandeln. Wenn Sie durch die Ti*k*Z-Anleitung scrollen, werden Sie viele Anregungen finden.

Die Art und Weise Ihrer Darstellung sollte dabei aber zum Inhalt passen und nicht von ihm ablenken.

**Abgabe:** Quellcode per Mail, Quellcode und fertiges Dokument ausgedruckt.

<span id="page-1-0"></span><sup>\*</sup>texdoc tikz, durchsuchen Sie das Dokument nach "trees".